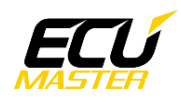

# **ECUMASTER GPStoCAN**

**Manual** Revision 1.0

### **Contents**

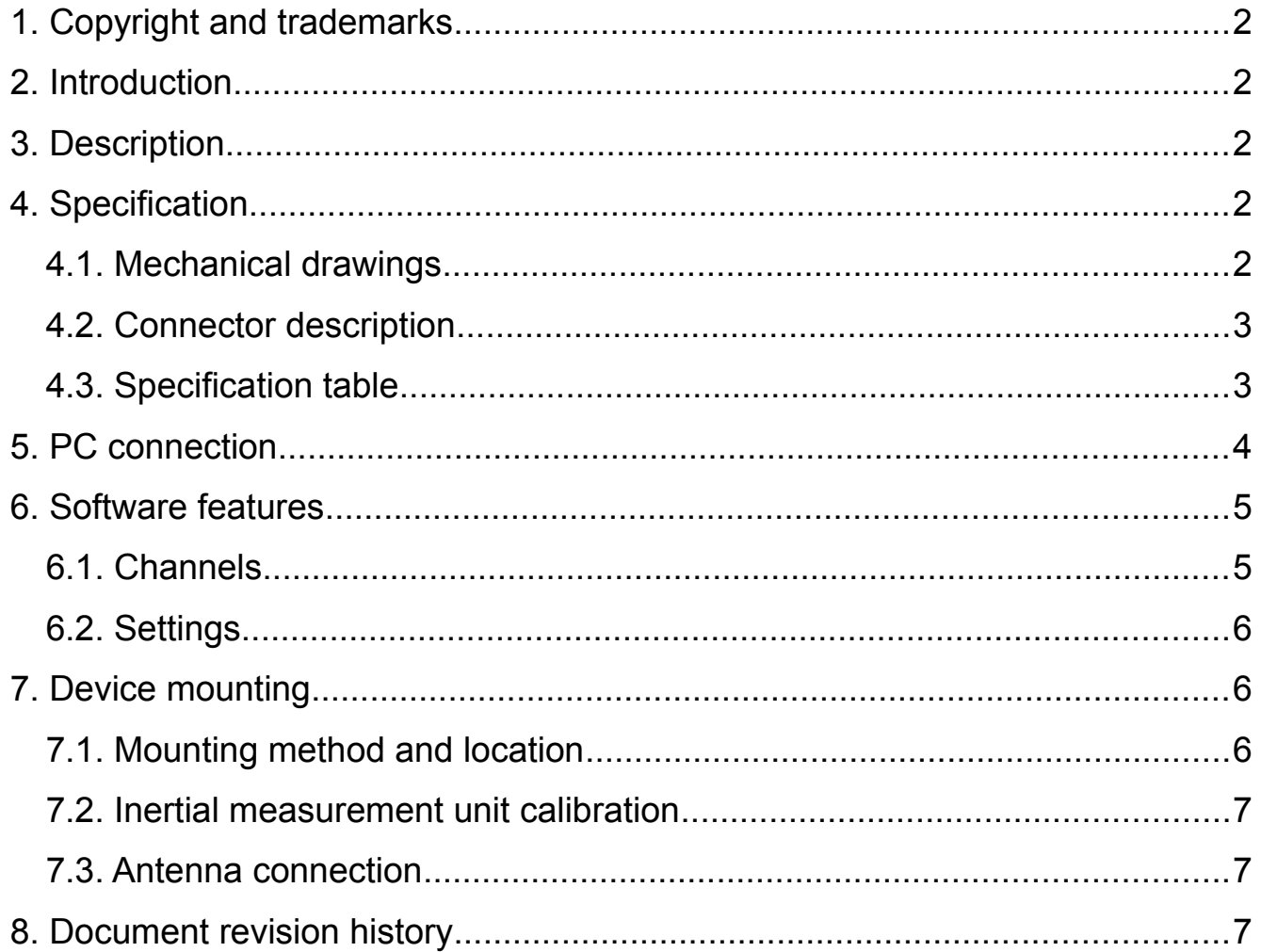

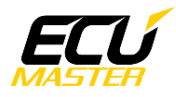

#### <span id="page-1-4"></span> **1. Copyright and trademarks**

All trademarks, service marks, trade names, trade dress, product names and logos appearing in this documents are the property of their respective owners.

### <span id="page-1-3"></span> **2. Introduction**

This document provides information about the ECUMASTER GPStoCAN module including a device description, specifications, available features and use cases.

### <span id="page-1-2"></span> **3. Description**

GPStoCAN is a device designed to provide position information over CAN BUS. This module can use combination of different navigation systems (GPS, GLONASS, BeiDou, Galileo) as well as IMU (Inertial Measurement Unit) to provide position updates at a rate of 20Hz. Position data can be used to measure lap times, estimate current lap time, draw track maps and analyze vehicle logs with respect to track position.

### <span id="page-1-1"></span> **4. Specifications**

#### <span id="page-1-0"></span> *4.1. Mechanical drawings*

*(Dimensions in mm)*

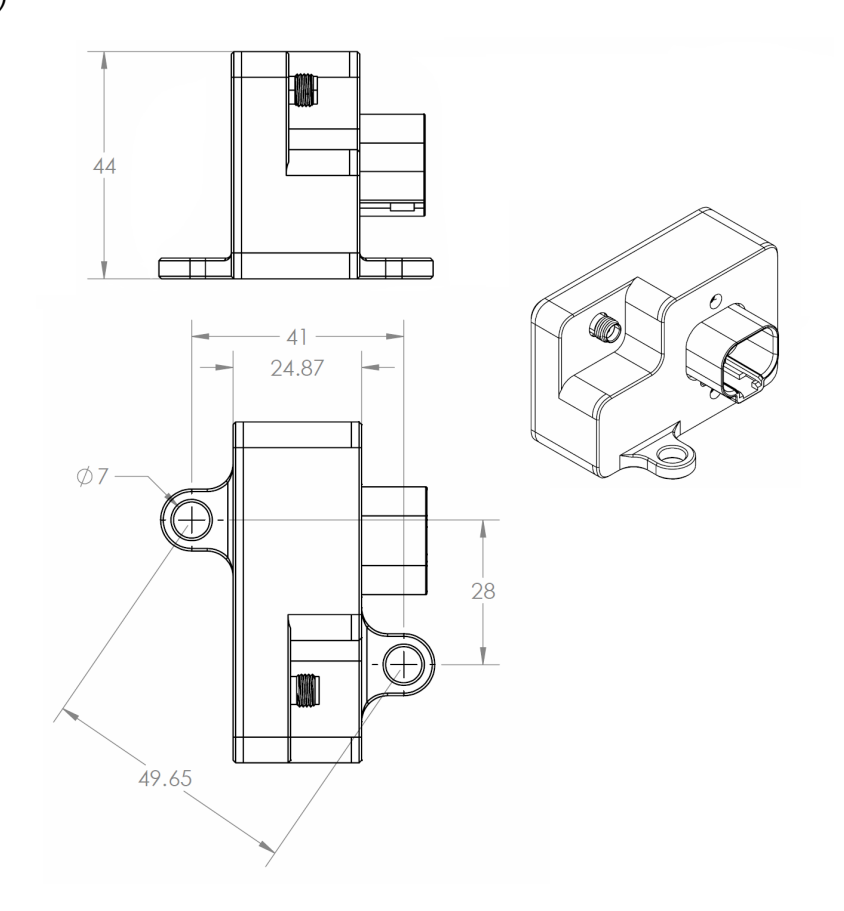

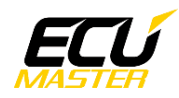

# <span id="page-2-1"></span> *4.2. Connector description*

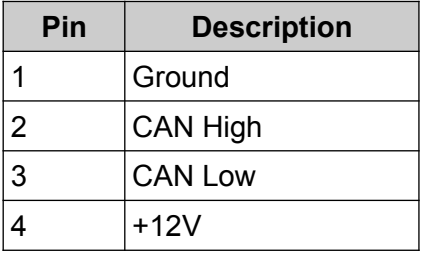

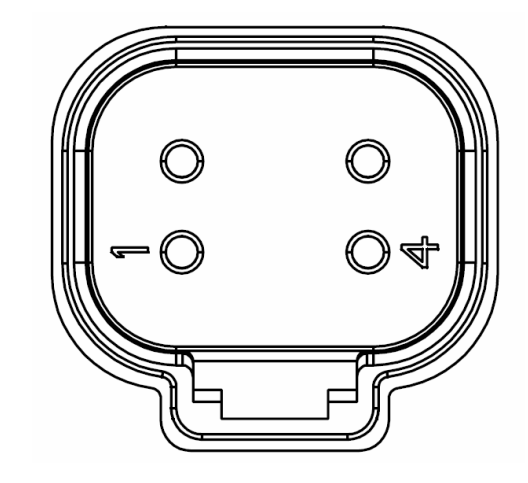

# <span id="page-2-0"></span> *4.3. Specifications table*

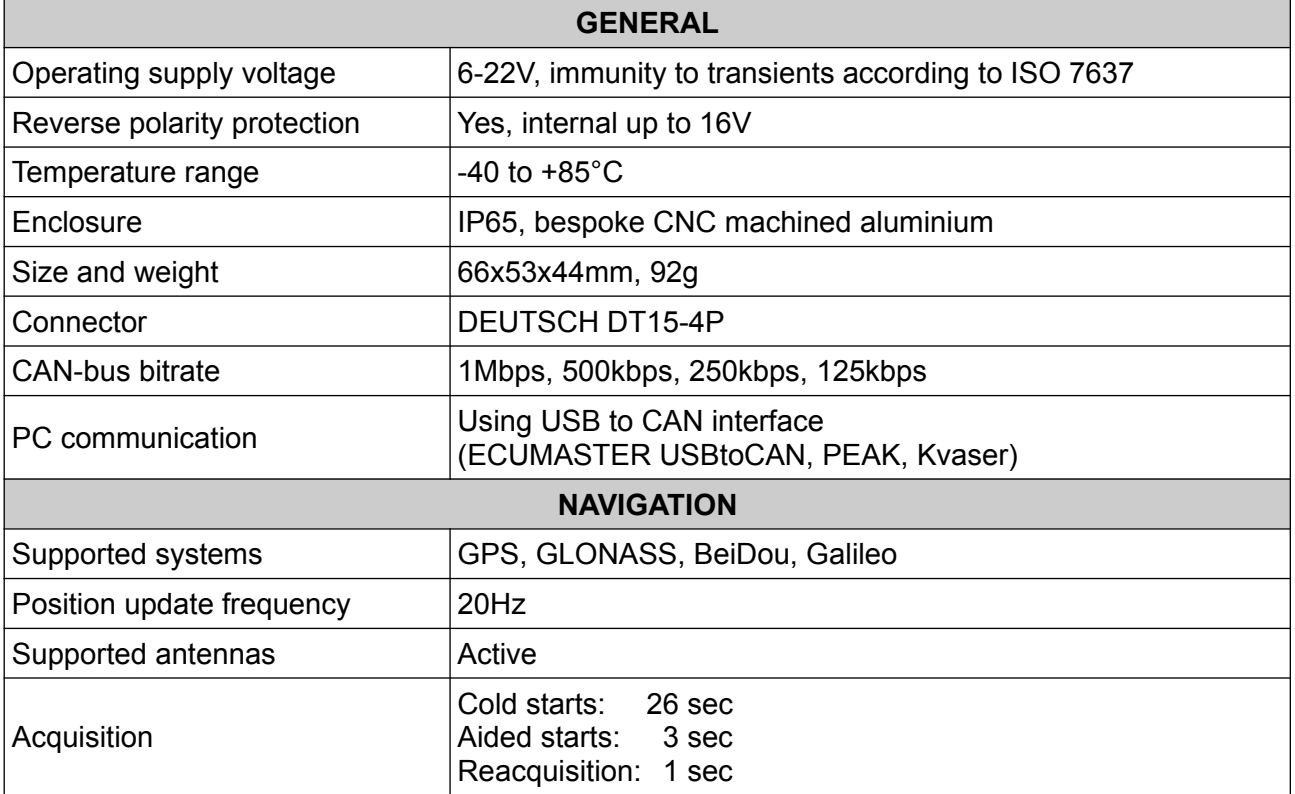

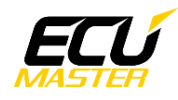

# <span id="page-3-0"></span> **5. PC connection**

Communication with PC software is done using CAN-bus. This requires a special interface which converts CAN-bus communication to USB 2.0. Interface is an independent device and must be purchased separately. Supported interfaces:

- ECUMASTER USBtoCAN (driver and manual [here](http://www.ecumaster.com/download/))
- PEAK-System
- Kvaser

ECUMASTER Light Client is the configuration software for many ECUMASTER products as well as tool for CAN-bus monitoring. Light Client can be used to check available devices on the CAN-bus, display channel values, change CAN-bus bitrate and device specific properties. Monitoring of CAN-bus is possible thanks to list of frames grouped by ID, saving traffic trace file and sending custom messages on the CAN-bus.

Software can be downloaded from:<http://www.ecumaster.com/lcbeta.html>

*Wiring diagram:*

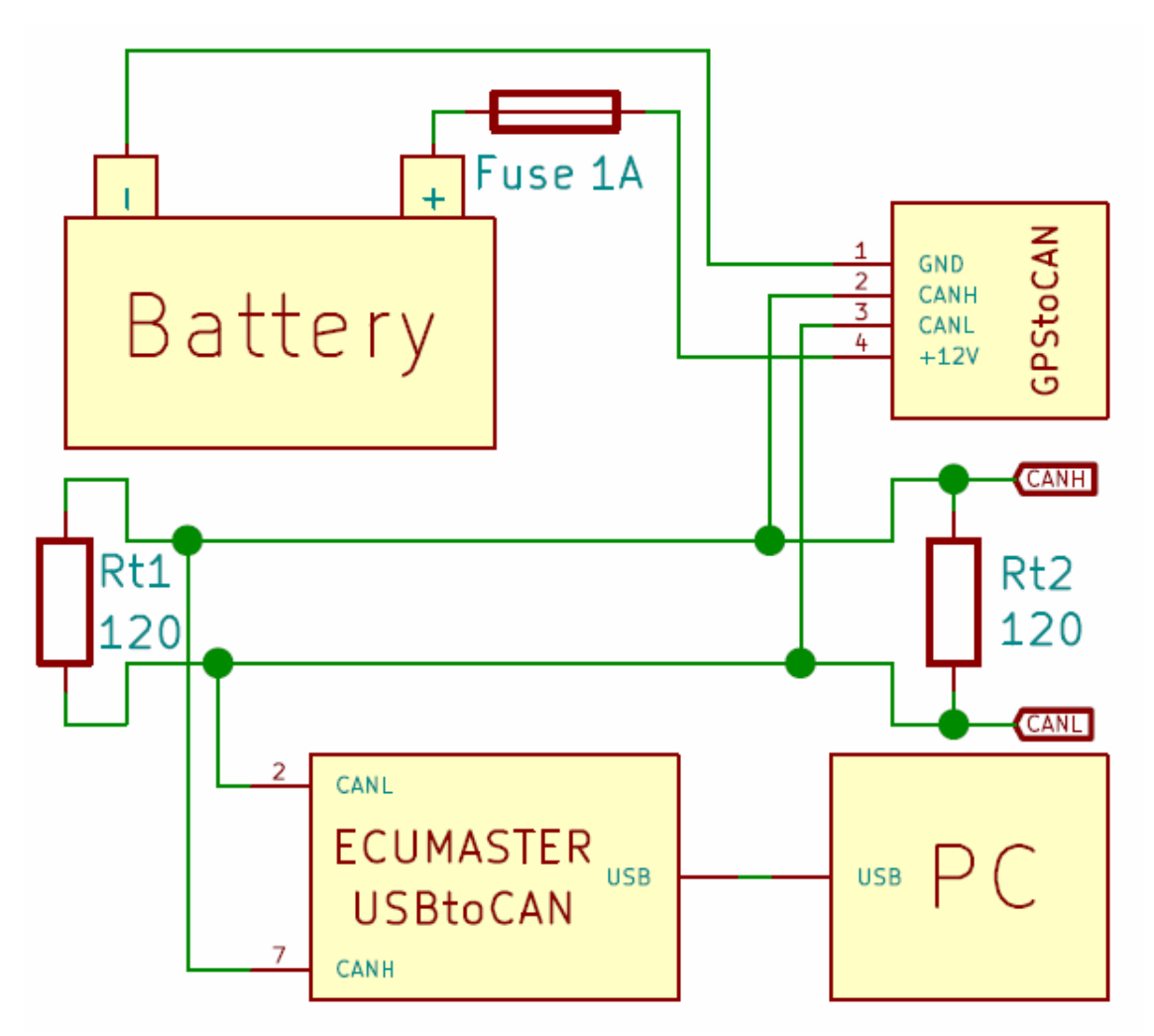

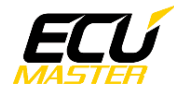

# <span id="page-4-1"></span> **6. Software features**

#### <span id="page-4-0"></span> *6.1. Channels*

Channels are different data values that are sent over CAN-bus. Channels are sent as raw values, which means that obtaining a value with the correct unit requires some calculations.

*Value*[*unit*]= *Value* [*raw*]∗*Multiplier Divider* +*Offset*

The table below describes how each channel is positioned inside the CAN frame and how to obtain the correct value. All values are **Big Endian**.

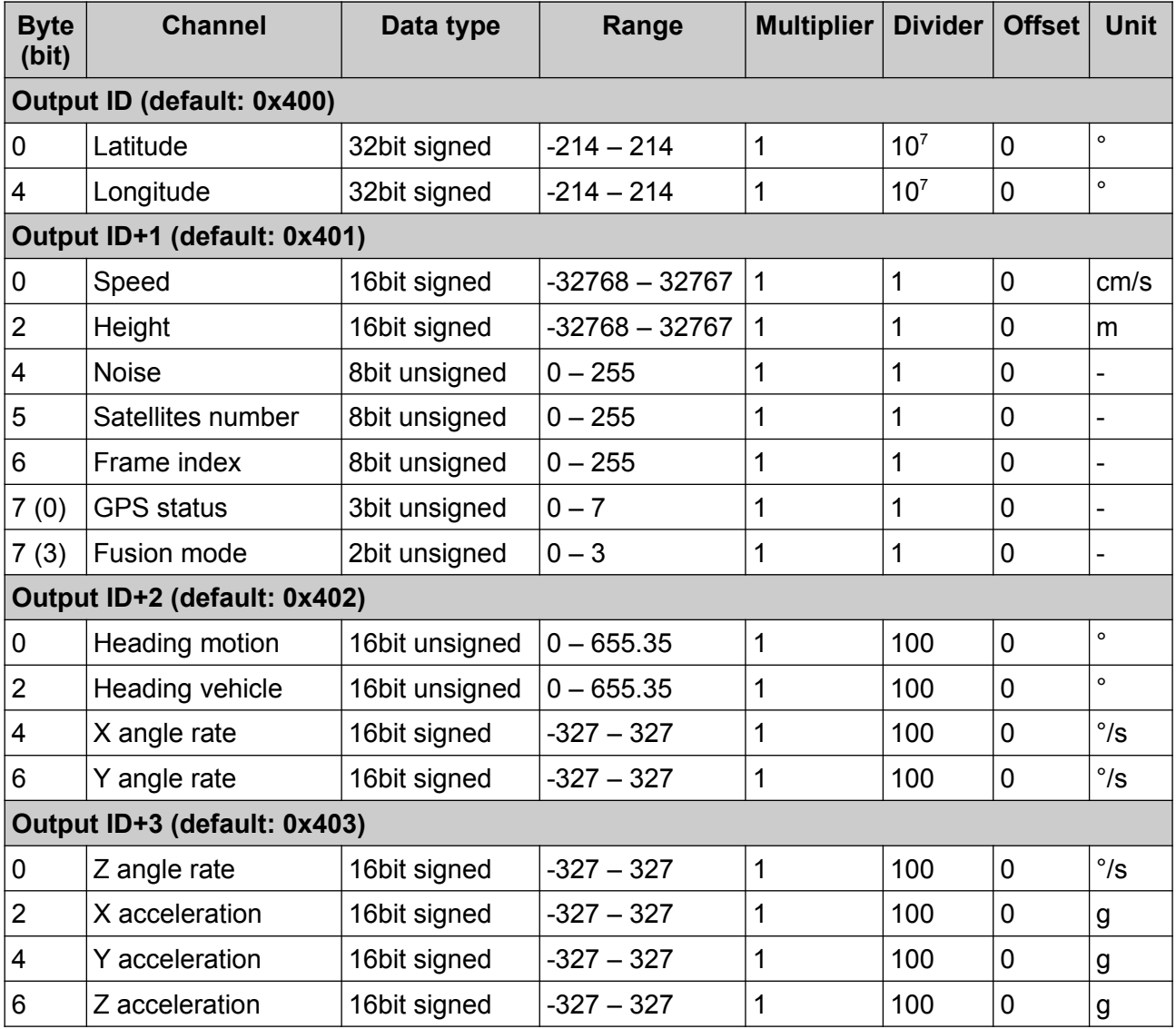

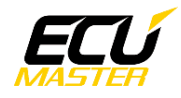

*Channels description:*

**Latitude** – current latitude position in degrees

**Longitude** – current longitude position in degrees

**Speed** – current speed in centimeters per second

**Height** – current height above mean sea level in meters

**Noise** – satellite signal noise, lower is better

**Satellites number** – number of currently visible satellites

**Frame index** – position frame index number, increases cyclically from 0 to 255 **GPS status** – position fix status:

- 1 "NoFix" no position fix acquired
- 2 "IMU" position is fixed using inertial measurement unit only
- 3 "GPS-2D" position is fixed in 2D space using GNSS satellites
- 4 "GPS-3D" position is fixed in 3D space using GNSS satellites

• 5 - "GPS+IMU" - position is fixed in 3D space using GNSS satellites and IMU **Fusion status** – IMU status:

- 0 "Initialization" initialization and calibration of inertial sensors
- 1 "Fusion" inertial sensors are used to create position fix
- 2 "Suspended" temporary error of inertial sensors
- 3 "Disabled" sensors disabled due to hardware error

**Heading motion** – direction of vehicle motion in degrees

**Heading vehicle** – direction in which vehicle front is heading in degrees

- **X, Y, Z angle rate** angular velocity around longitudinal, lateral and vertical axis
- **X, Y, Z acceleration** longitudinal, lateral and vertical axis acceleration

#### <span id="page-5-0"></span> *6.2. Settings*

Device settings can be changed using the ECUMASTER Light Client software and connection interface. Each setting is described below:

**CAN ID** – output data CAN frame ID

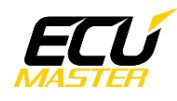

### <span id="page-6-4"></span> **7. Device mounting**

#### <span id="page-6-3"></span> *7.1. Mounting method and location*

GPStoCAN module can be mounted in any orientation since the inertial sensors will be calibrated automatically. Device should be mounted using vibration dampers to reduce inertial sensors noise and to increase the precision of position calculation.

#### <span id="page-6-2"></span> *7.2. Inertial measurement unit calibration*

IMU will calibrate automatically after first start. Calibration is always working in the background and making corrections based on vehicle dynamics. The first calibration is using sensor data when the vehicle is idling, driving in a straight line and in corners to find the axes of the vehicle. The unit will also self-calibrate if the module is moved to different position where axes are not properly aligned.

*Position fix type is indicated by the LED on the back of the device:*

**Red** – there is no position fix currently **Blue** – position fix using GNSS satellites or IMU **Green** – position fix using GNSS satellites and IMU

#### <span id="page-6-1"></span> *7.3. Antenna connection*

The GPStoCAN module is designed to work with active antennas. The antenna should be mounted with a clear view of the sky and as close as possible close to the GPStoCAN module. The most common way to mount the antenna is to put it on the roof (using the magnetic base), placing it exactly above GPS device.

#### <span id="page-6-0"></span> **8. Document revision history**

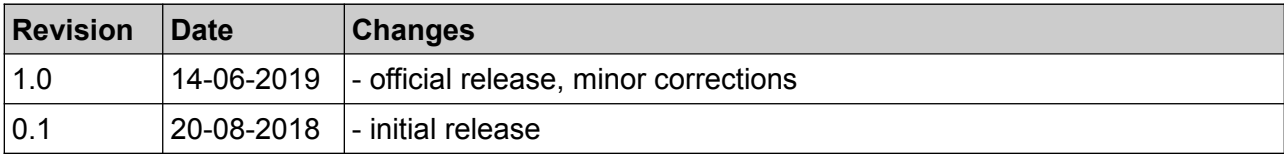